### Password managers

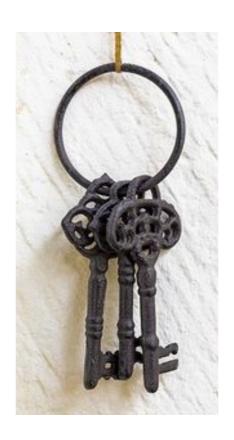

Tom Ryder tom@sanctum.geek.nz https://sanctum.geek.nz/

### Passwords just won't die

- We don't really have a better way yet
- Users understand passwords
- Most users can't manage one-time keys
- Most users don't understand public/private keypairs
  - They certainly don't understand key rotation...
- Biometrics can still be stolen, and *can't* be "refreshed"
- We might be rid of passwords one day... but for now, we just have to make do.

# Good password practices 1/7

- Use a sequence of words, not characters
  - A passphrase
  - Easier for humans to remember
  - Harder for computers to guess
- Don't use quotes from movies or books!
- Not all websites let you do this
- The longer, the better (generally)

### Good password practices 2/7

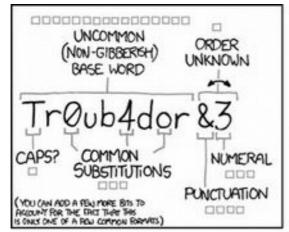

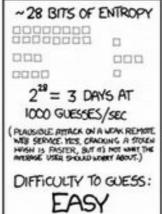

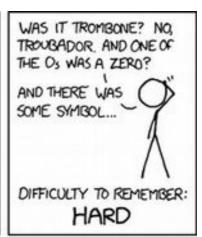

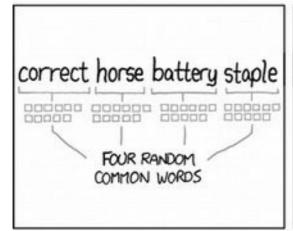

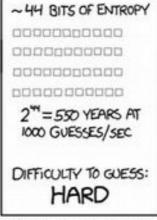

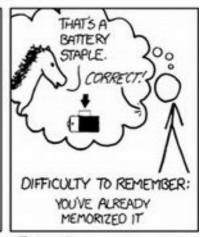

THROUGH 20 YEARS OF EFFORT, WE'VE SUCCESSFULLY TRAINED EVERYONE TO USE PASSWORDS THAT ARE HARD FOR HUMANS TO REMEMBER, BUT EASY FOR COMPUTERS TO GUESS.

# Good password practices 3/7

- Get informed when your passwords are compromised
- Refresh them anywhere you used that password
- Have I Been Pwned: https://www.haveibeenpwned.com/
- Firefox Monitor: https://monitor.firefox.com/
- Be discreet—this is a privacy grey area.

# Good password practices 4/7

### Breaches you were pwned in

A "breach" is an incident where data has been unintentionally exposed to the public. Using the 1Password password manager helps you ensure all your passwords are strong and unique such that a breach of one service doesn't put your other services at risk.

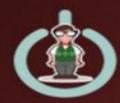

GeekedIn: In August 2016, the technology recruitment site GeekedIn left a MongoDB database exposed and over 8M records were extracted by an unknown third party. The breached data was originally scraped from GitHub in violation of their terms of use and contained information exposed in public profiles, including over 1 million members' email addresses. Full details on the incident (including how impacted members can see their leaked data) are covered in the blog post on 8 million GitHub profiles were leaked from GeekedIn's MongoDB - here's how to see yours.

Compromised data: Email addresses, Geographic locations, Names, Professional skills, Usernames, Years of professional experience

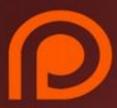

**Patreon**: In October 2015, the crowdfunding site Patreon was hacked and over 16GB of data was released publicly. The dump included almost 14GB of database records with more than 2.3M unique email addresses and millions of personal messages.

Compromised data: Email addresses, Payment histories, Physical addresses, Private messages, Website activity

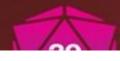

Roll20: In December 2018, the tabletop role-playing games website Roll20 suffered a data breach. Almost 4 million customers were impacted by the breach and had email and IP addresses, names, bcrypt hashes of

# Good password practices 5/7

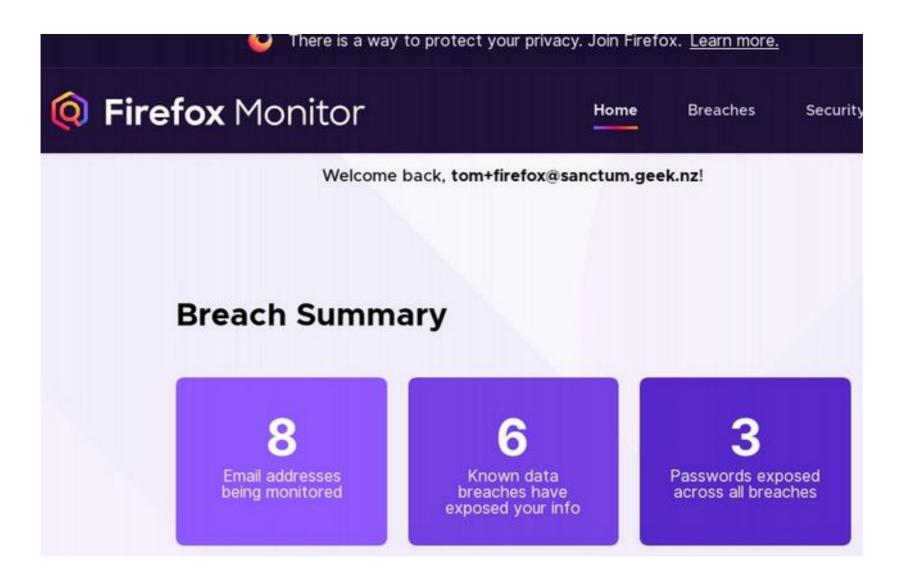

# Good password practices 6/7

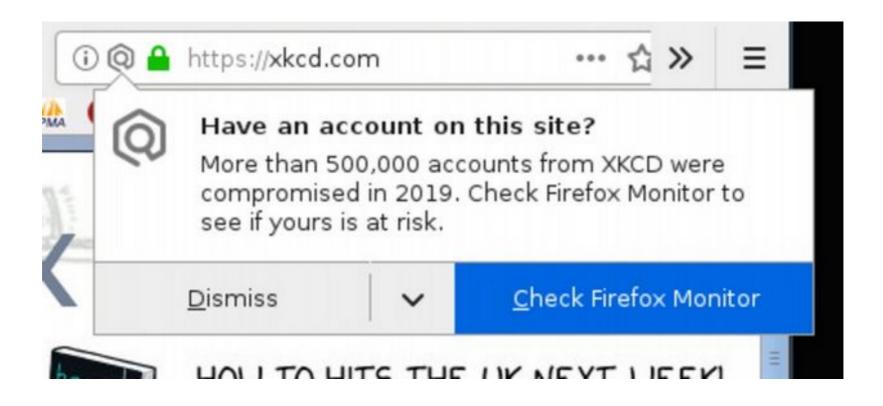

Irony, thy name is xkcd...

# Good password practices 7/7

- **Don't** use the same password or a variant of the same password for multiple sites.
- Really easy to say...
- ... pretty hard to do.
  - password1 ... password2 ... password3 ...
  - password! ... password@ ... password# ...
  - password\_gm41l, password\_b4nk...

# Too many passwords

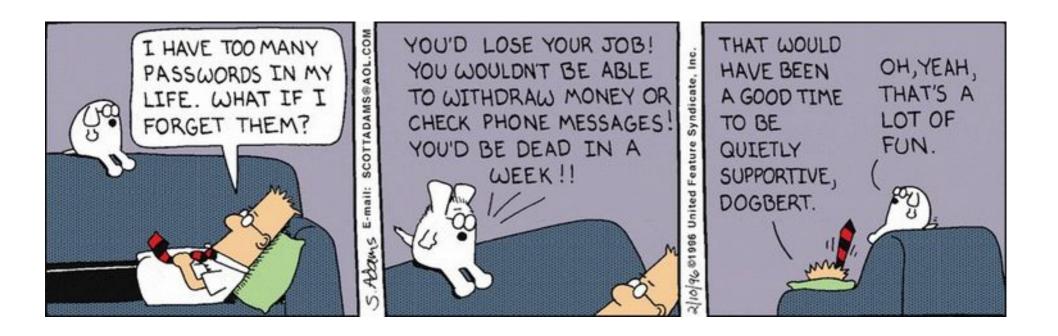

- This comic is from 1996.
- Things have got much, much worse.

# Give up, give in

- It's so bad, that very many people have given up.
- They don't even try varying their passwords.
- They use the same ones on every site.
- More careful users might have a "special" password for their banking and email.
- Can you blame them?

### What can we do?

If we can't *remember* them all...

...we need to record them somewhere.

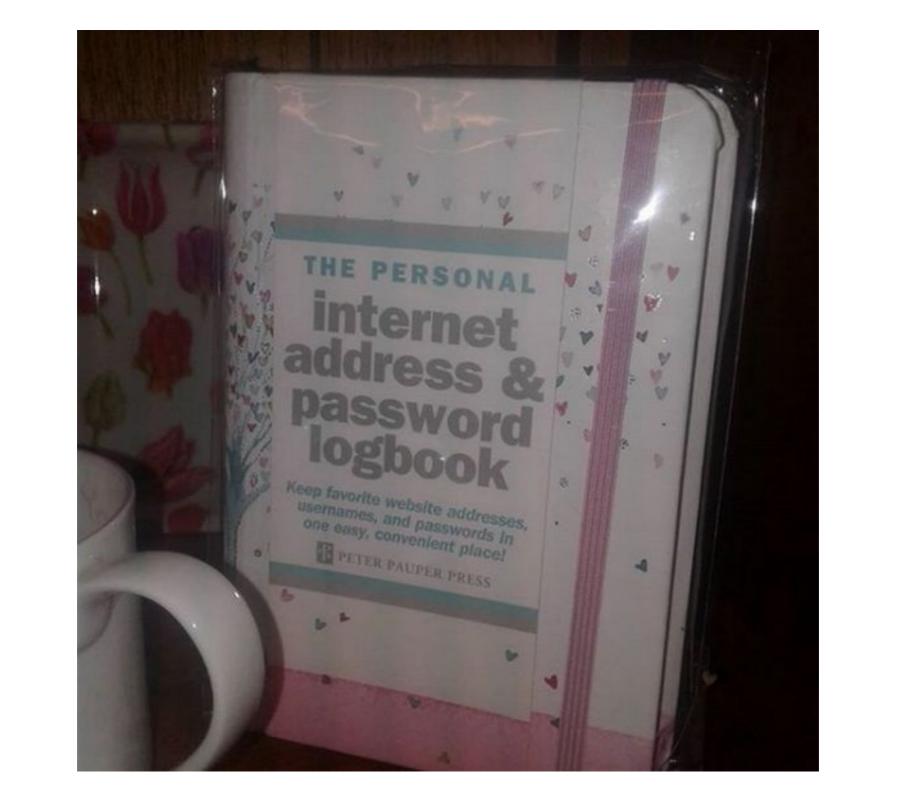

### Not that bad, actually...

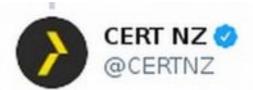

Replying to @InternetNZ and @harrismint

Our hot take: if you make sure you've got different passwords for each account, and keep them written down somewhere safe and away from your devices, we reckon it's all good.
「\\_(ツ)\_/ Far safer than using the same password on every account...

11:30 AM · Aug 21, 2019 · Twitter for iPhone

### And if you don't believe Grandma...

# Schneier on Security

Blog Newsletter Books Essays News Talks

Blog >

### Write Down Your Password

Microsoft's Jesper Johansson <u>urged</u> people to write down their passwords.

This is good advice, and I've been saying it for years.

### WTF?! 1/2

- It's a tradeoff.
- If a plain text, hard copy password book allows you to use *unique passwords on every site...*
- ... that's far better than using the same password on every site, no matter how strong that password is.
- Don't trust websites to keep your passwords safe! Breaches in 2019 are routine.

### WTF?! 2/2

- The password book has the advantage of being offline by definition.
  - Nobody can read it by hacking your computer or a website you use.
- However, it has the disadvantage of being in plain text.
  - Anyone could read it by breaking into your house.

# Am I advising you do this?

- Not really—there are somewhat better options that we'll explore now.
- But it should encourage us to think carefully about what the actual threat is.
- Infosec people call this threat modelling.
- What are you trying to protect, from whom;
   how could they get it, and how can you prevent that?

### Password manager

- A secure database for password storage.
- We generally mean the electronic kind, and not Grandma's little book...
- We'll look at least briefly at four examples:
  - LastPass
  - KeePass
  - BitWarden
  - password-store (Tom's favourite!)

### Password manager requirements

- Cross-platform, runs on GNU/Linux—of course!
- Free software—no proprietary code managing my passwords, thanks!
- Trustable encryption—modern cryptographic standards, audits of applicable code

### Password manager nice-to-haves

- Multi-factor authentication—support requiring a code from your phone, or a key, as well as the password
- Browser integration—point-and-click to complete passwords
- Options for cloud storage or local storage depending on your tastes—Tom doesn't like cloud storage

### LastPass

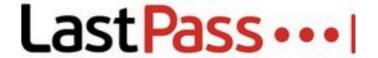

### LastPass

- Not free software...
- Cloud storage only...
  - Which has suffered several breaches...
     https://en.wikipedia.org/wiki/LastPass#Security\_issues
- ...Next, please!

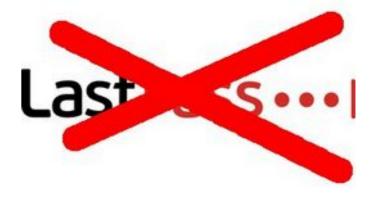

### BitWarden 1/2

Better than LastPass, but...err...

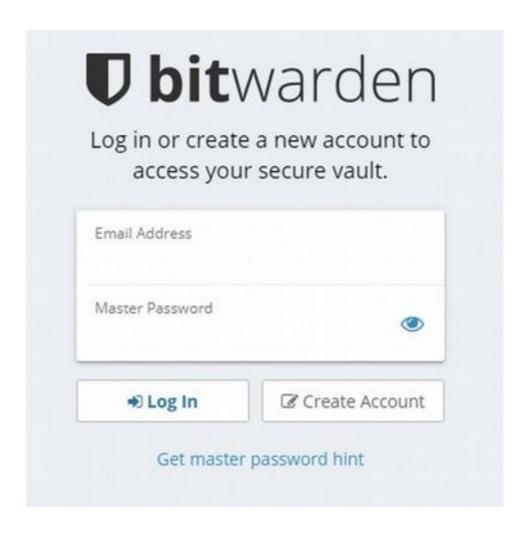

### BitWarden 2/2

• Uhm...

In March 2018, Bitwarden's web vault was criticized for embedding unconstrained third-party JavaScript from BootstrapCDN, Braintree, Google, and Stripe. These embedded scripts could pose as an attack vector to gain unauthorized access to Bitwarden user's passwords.<sup>[14]</sup> These third-party scripts were removed and eliminated the risk as part of the Bitwarden 2.0 Web Vault update that was released in July 2018.<sup>[15]</sup>

...Web vault? JavaScript from Google? As the kids say, "oof..."

### KeePass

Now that's more like it.

- Free software
- Local storage
  - Master password or key file
- Modern crypto standards (AES)
- Application-independent input
  - "Autotypes" your password
- Plugin support

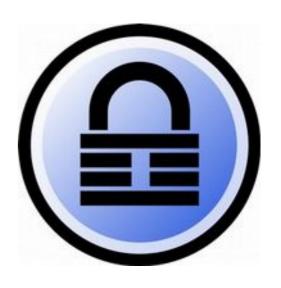

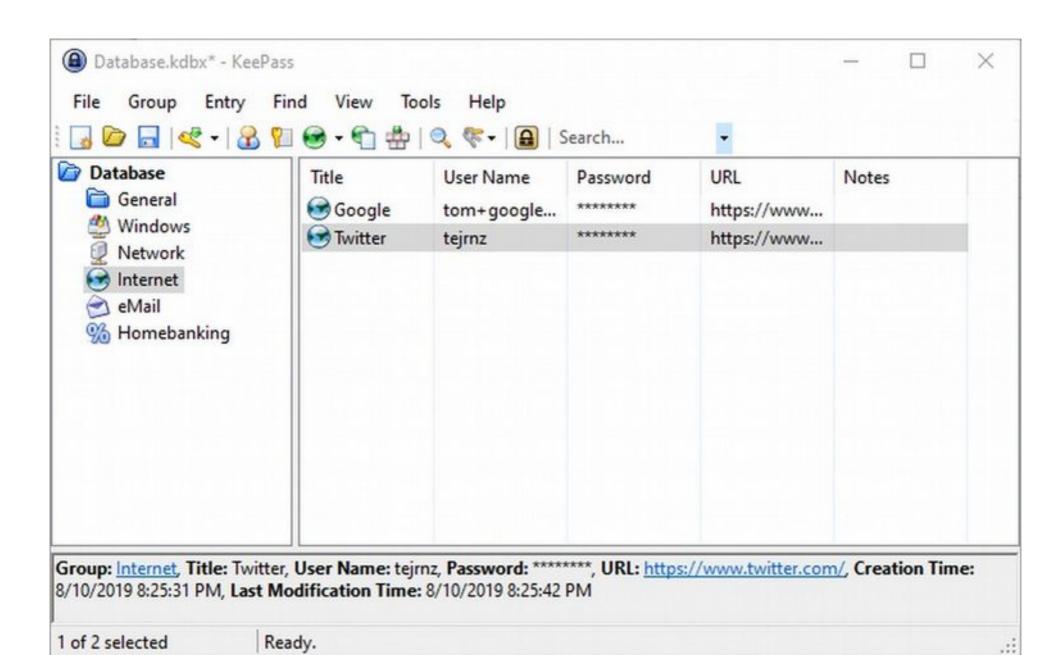

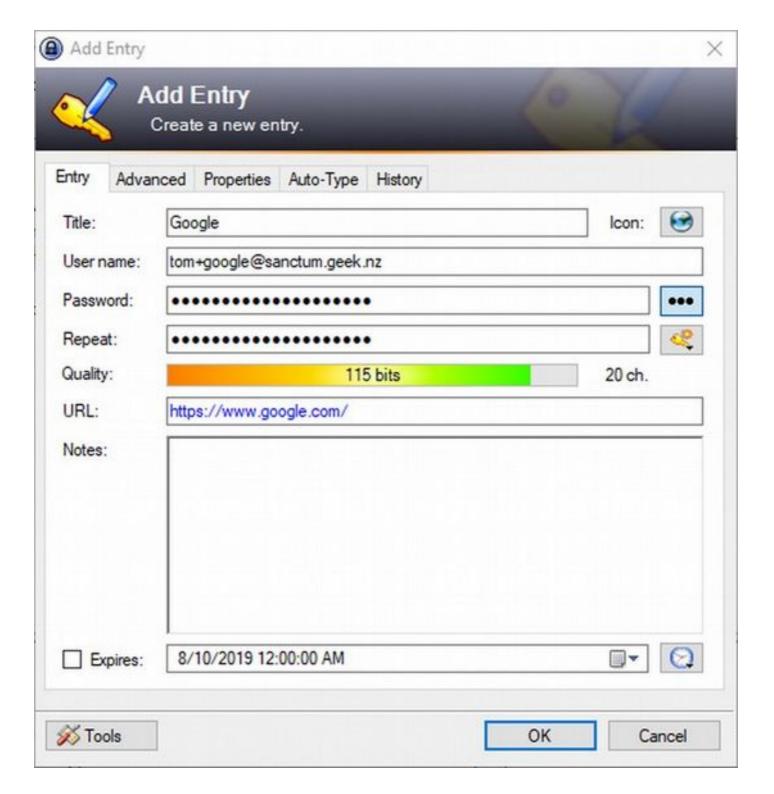

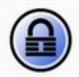

### KeePass Password Safe

### Home

Home & News

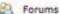

Feature List

Screenshots

### **Getting KeePass**

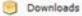

Translations

Plugins / Ext.

### Information / WWW

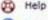

Security .

Awards

Links

### Support KeePass

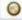

O Donate

### **KeePass Plugins and Extensions**

Information about the plugin framework (installing plugins, security, ...) can be found on the help pages 'KeePass 1.x Plugins' and 'KeePass 2.x Plugins'.

### I/O & Synchronization

### IOProtocolExt

Adds support for SCP, SFTP and FTPS. SftpSync 23

Adds support for SFTP and SCP.

KeeAnywhere

Adds support for online storage providers.

KeeCloud 23

Adds support for online storage providers.

KeePassSync [33]

Synchronize using online storage providers.

KPDataSave (Dropbox)

Save your database in Dropbox.

KPGoogleSync 23

Synchronize using Google Drive.

KeePassOneDriveSync 23 Synchronize using OneDrive.

KeePassMasterSlaveSync 23

Synchronize specific entries only.

### Utilities

### AdvancedConnect [33]

Allows to specify applications for direct connections.

AlternateAutoType 23

Adds hot keys for alternative auto-type sequences.

AutoTypeCustomFieldPicker

Allows to pick a custom field during auto-type.

AutoTypeSearch 23

Provides quick searching as enhancement to global auto. Generates TOTP authentication codes. type.

AutoTypeShow 258

Shows an entry after auto-typing.

AutoTypeSplitter 23

Splits auto-typing into distinct parts.

CheckPasswordBox 23

Prevents auto-typing passwords into wrong places.

ColoredPassword 23

Allows to use different colors for password characters.

Custom Icon Dashboarder

### Integration & Transfer

### KeeForm 🚾 🔯

Opens websites and fills in the login data automatically.

Bridge between KeePass and web browsers.

Passafari 🔯

Integrates KeePass and the Safari browser.

URL in Title Bar 🐯 🔯

Browser extensions that show the current URL in the title bar (for multiple browsers).

KeePasser 🔞 🔯

Allows auto-typing into webforms based on URLs (Internet Explorer and Maxthon).

KPFloatingPanel 23

Displays an always on top KeePass floating panel.

KeePassHelper

Browser extension that retrieves credentials from KeePass.

WebAutoType 23

Allows auto-typing into webforms based on URLs (multiple browsers).

RDCAutoTypeAndTCATO

RDC auto-type support and improved TCATO selection.

TCATO Placeholder

Allows to enable/disable TCATO per auto-type sequence.

HotKeyEnabler 23

Allows to define custom sequences of keys system-wide with auto-type functionality.

KeeOtp 232

Tray TOTP 23

Generates TOTP authentication codes.

Character Copy 23

Allows copying individual characters from entry strings.

Password Change Assistant

Helps to change passwords.

QrCodeGenerator [33]

Displays passwords as QR codes.

KeePassQRCodeView

Displays entry fields as QR codes.

### Backup

Another Backup Plugin

Creates backups of databases.

DB Backup G

Creates backups of databases.

DataBaseBackup 🖼

Creates backups of databases.

KPSimpleBackup 🔯

Creates backups of databases. SimpleDatabaseBackup

Creates backups of databases.

### Import

1P2KeePass 23

Imports 1Password 1PIF files.

AnyPassword Import Fig Imports CSV files exported by 'AnyPassword'.

CardFileKPPlugin

Imports CRD files created by 'Cardfile'.

CodeWallet 3 Import 22

Imports TXT files exported by 'CodeWallet 3'.

CodeWallet 6 Konverter 23

Converts TXT files exported by 'CodeWallet 6' to

importable CSV files. eWallet Import

Imports TXT files exported by 'eWallet'.

eWallet Data Liberator 23

Export data from 'eWallet' and import it into KeePass.

eWallet2KeePass

Migrate 'eWallet' data to KeePass.

KeePassBrowserImporter Imports credentials from various browsers.

KeePassFirefoxImporter [52]

Imports passwords from Firefox.

MSDN/TechNet Key Importer 23 Imports MSDN/TechNet key files.

OnePIF 23

Imports 1Password 1PIF files.

Oubliette Import

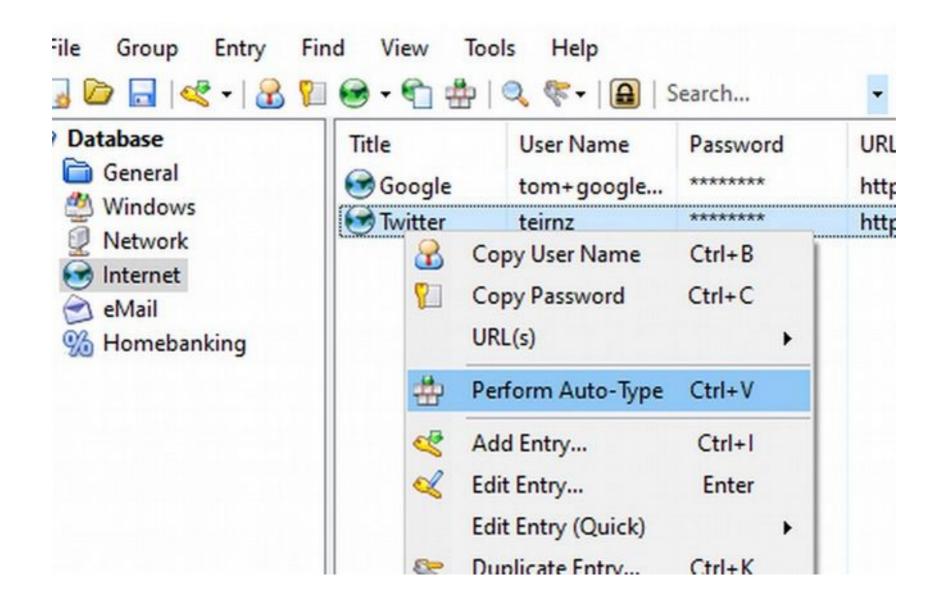

### Too complicated!

- KeePass is the best of all the GUI-friendly ones I've seen.
- But this is all so complicated. It's storing, tracking, listing, and displaying small strings of text in files.
- Why do we need a whole new app for that?

# Why, indeed?

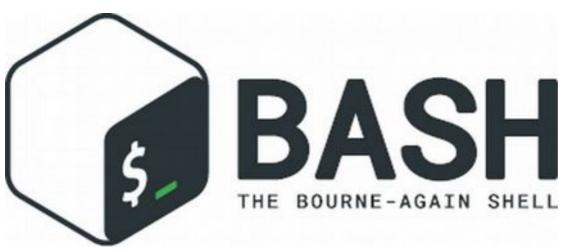

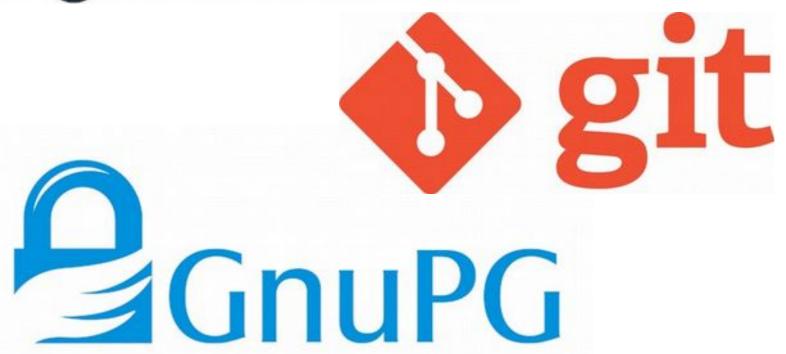

### password-store

- A tree of plain text files...
- Encrypted with GnuPG...
- With a small Bash script wrapper...
- Tracked in a Git repository
  - If you want...
- ...that's it.

### password-store: Install

\$ sudo apt-get install password-store

# password-store: Generate key

\$ gpg --gen-key

### password-store: Start new store

```
$ pass init user@example.com
mkdir: created directory
'/home/user/.password-store/'
Password store initialized for 1F8F4292
```

### password-store: Make password

\$ pass generate example.com 25
(ry\_^rpCw@l%1Q`:RjVk\}P!/

Err, can I have it without the awkward characters...?

\$ pass generate example.com -n 25
iQSP33ojhb93Qy7GG60zCqM48

# password-store: Retrieve password

```
$ pass example.com
iQSP33ojhb93Qy7GG60zCqM48
```

Err, do you have to show it on screen...?

```
$ pass -c example.com
# It's in your clipboard!
```

### password-store: List passwords

```
pass
Password Store
   aa.co.nz
    └─ tomryder
   academia.edu
    tom+academia@sanctum.geek.nz
    accounts.wizards.com
    └─ tyrefire
   activeglobal.com
    tom@sanctum.geek.nz
   addons.mozilla.org
```

### password-store: Track passwords

# \$ pass git init Initialized empty Git repository in /home/tom/newhome/.password-store/.git/ [master (root-commit) 680f3be] Add current contents of password store.

### Caveats

- If your password database is stolen, you've got time while they crack it (which they won't—threat models, remember?)
- If your *computer is hacked*, and you're being screen-scraped and/or keylogged, it can't help you.
- Passwords are disposable and dispensible...

"Don't let yourself get attached to anything you are not willing to walk out on in 30 seconds flat if you feel the heat around the corner."

—Heat

### Questions?

- CERT NZ password manager advice
- KeePass
- password-store

Email: tom@sanctum.geek.nz

Website: https://sanctum.geek.nz/

Social: @tejr@mastodon.sdf.org